# **ПРЕЗЕНТАЦИЯ**

## ТАҚЫРЫБЫ: MATHCAD ЖҮЙЕСІНДЕ АЛГЕБРАЛЫҚ ТЕҢДЕУЛЕРДІ ШЕШУ

Орындаған: Тобы: Қабылдаған:

## Жоспар

 **Mathcad** пайда болған кезден бастап (1988) математикалық есептерді сандық шешуге бағытталған жəне де 1994 жылдан бастап Mable символдық жүйесінің интегралдық құралдарын пайдалану барысында **Mathcad** жүйесі математикалық есептерді шешуде əмбебап құралға айналды.

 Екіншіден, математикалық есептерді **Mathcad**–қа жазу, есепті компьютерсіз қарапайым параққа жазғанмен бірдей. Бұл оның қолданысын оңайлатады.

 Үшіншіден, **Mathcad** жүйесін қарапайым халық оңай пайдалана алады. Көптеген əртүрлі бағыттағы есептерді шеше алатын **Mathcad**  жүйесі өзі сияқты жүйелерге қарағанда арзанырақ.

 Төртіншіден, **Mathcad** – бұл бағытталған жүйелерге қарағанда, əмбебап математикалық жүйе.

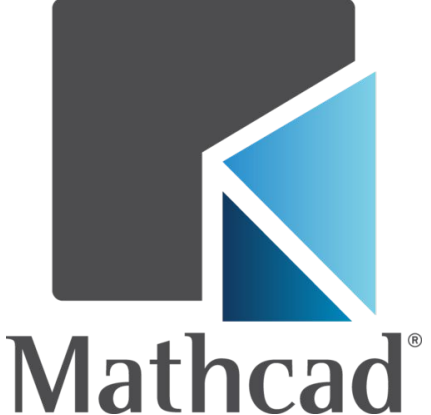

### **Теңдеулер жүйесі**

Mathcad теңдеулер жүйесін шешуге мүмкіндік береді. Теңдеулер мен айнымалылардың максимальды саны 50-ге тең. Жүйе шешімінің нəтижесі сандық мəн бола алады. Теңдеулер жүйесін шешу үшін арнайы есептеу блогы қолданылады жəне ол *Given* қызметші сөзімен ашылады.

Теңдеулер жүйесін шешу үшін келесі қадамдарды орындау керек:

- Жүйенің құрамына енетін барлық айнымалыларға бастапқы жуық мəнді тағайындау керек. Mathcad жүйені итерациялық əдістің көмегімен шешеді.

- Given кілттік сөзін жазу керек. Ол Mathcad программасында теңдеулер жүйесін көрсетеді.

- Теңдеулерді жəне теңсіздіктерді кез-келген ретте енгізу. Тең белгісін жазу үшін Ctrl+= қолдану керек.

- Find функциясынан тұратын кез-келген өрнекті енгізіңіз. Мысалы,  $a = Find(x,y)$ 

Find(zl,z2,..;.) теңдеулер жүйесінің нақты мәнін береді. Аргументтер санына тең болу керек.

**Given** кілттік сөзі жəне одан кейін жазылатын теңдеулер мен теңсіздіктер жəне Find функциясы бар блок теңдеулерді шешу блогы деп аталады. Шешім блогының ішінде келесі өрнектер жазылмайды:

- $\neq$  белгісі бар шектеулер;
- Кез келген формадағы дискретті аргументтен тұратын өрнек немесе дискретті аргумент;
- а<br/>6<c түріндегі теңсіздік.

Теңдеулерді шешу блогы бір-бірінің ішіне кірістірілмеуі керек. Əрбір блок бір Given кілттік сөзінен жəне Find функциясынан тұруы керек. Теңдеулерді шешу блогын аяқтайтын функция басқа кез келген функцияда ұқсас түрде қолданылуы мүмкін. Онымен келесі 3 əрекетті орындауға болады:

- ❖ Find(varl, var2,...)= түріндегі өрнекті жазу арқылы табылған шешімді шығаруға болады.
- $\diamond$  Find функцясының көмегімен айнымалыларды анықтауға болады:

а:= Find (х)-скаляр var:=Find(varl,var2,...)- вектор. Бұл теңдеулер жүйесін жұмыс құжатының басқа орнында қолдану керек болған кезде ыңғайлы.

❖ Find көмегімен басқа функцияны анықтау: Find: $(a,b,c...)$ : Find $(x,y,z...)$ ...

Теңдеуді шешу кезінде қателіктер туралы хабарлама келесі жағдайларда пайда болады:

- Қойылған есептің шешімі жоқ болған кезде;
- Заттық шешімі жоқ теңдеу үшін бастапқы жоқ мəн ретінде заттық сан алынған кезде;
- Қойылған тапсырма берілген дəлдікте шешілмесе;

Мысал 1: Теңдеулер жүйесін Find функциясының көмегімен шешу.

 $X_1:=0$   $X_2:=0$   $X_3:=0$ Given  $100*x1 + 6*x2 - 2*x3 = 100$  $6*x1 + 200*x2 - 10*x3 = 600$ 

Бастапқы жуықтаулар Тең белгісін қою үшін Ctrl+= қолданыңыз.

$$
x1 + 2*x2 + 100*x3 = 500
$$
  
Find(x1,x2,x3)=
$$
\begin{pmatrix} 0.905 \\ 3.219 \\ 4.927 \end{pmatrix}
$$

Символдық түрдегі теңдеулер жүйесін шешу.

Given  
\n
$$
x+2 * \pi * y = a
$$
  
\n $4 * x + y = b$   
\nFind(x,y)  $\rightarrow$ \n
$$
\begin{bmatrix}\n-(-2 * \pi * b + a) \\
(-1 + 8 * \pi)\n\end{bmatrix}
$$
\n
$$
\xrightarrow{(4 * a - b)} \xrightarrow{(1 + 8 * \pi)} \xrightarrow{4 * a - b}
$$

Функцияның экстремумын іздеу

Ғ(х1, х2,...,хп) функциясының максималды жэне минималды мəндері болады, осы х1, х2,...,хn айнымалыларының мəндерін іздеу үшін maximize(f,xl,x2,...xn) және minimize $(f, x1, x2, \ldots xn)$  функциялары қолданылады. Бұл функциялар Given кілттік сөзінен тұратын есептелу блогында қолданылуы қажет жəне сəйкесінше максималды жəне минималды мəні бар берілген функция белгісіздердің векторын қайтарады. Блоктың құрамында теңдік жəне теңсіздік түріндегі əртүрлі шектеулі шарттар болуы мүмкін. Шарттардың саны тек қана дербес компьютердің жадысымен шектеледі. Есептелу блогының алдында ізделетін айнымалылардың бастапқы мəндерін енгізу керек.

Бір айнымалысы бар функцияның экстремумы

Функцияның экстремумын табу үшін бізге локальды жəне глобальды экстремумды табу есебі кажет. Оны оптимизация есебі деп атайды. 6-суреттегі (-2,5) интервалындағы f(x) функцияның есебін қарастырайық. Мүнда сол жақ интервал шекарасында глобальды максимум, ал оң жақ шекарасында глобальды минимум, локальды минимум жəне локальды максимум бар(солдан оңға қарай).

Mathcad-та кірістірілген функция көмегімен тек қана локальды экстремумды іздеу есебі шығарылады. Глобальды максимумды (немесе минимумды) табу үшін ең алдымен олардың локальды мəнін тауып, одан кейін олардың ішінен ең үлкенін немесе ең кішісін таңдауды талап етеді.

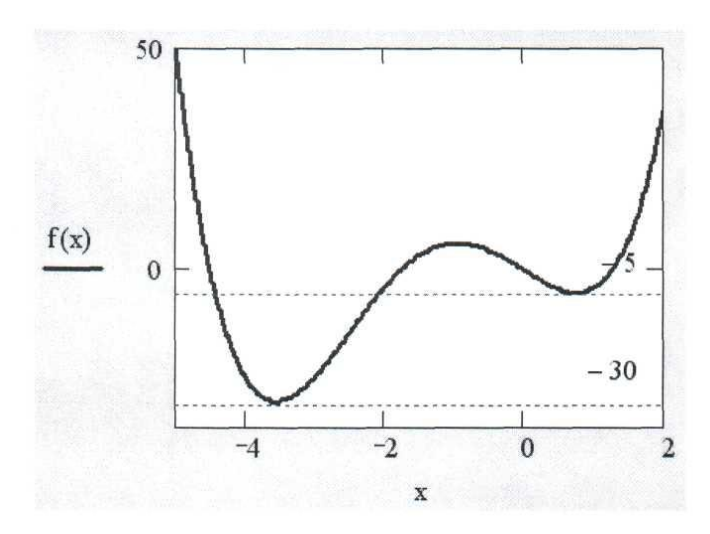

6-сурет  $f(x)=x^4+5x^3-10x$  функциясының графигі

Локальды экстремумдарды іздеу үшін екі кірістірілген функция қолданылады.

- Minimize(f, xl, ... ,хм)—f функциясы минимумға жететін аргументтердің мəндік векторы;
- Maximize (f, xl,... ,хм) f функциясы максимумға жететін аргументтердің мəндік векторы;
- $\Box$   $f(x1, ..., xM,...)$  функция;
- xl,... , хм —минимизация (максимизация) бойынша жүргізілетін аргументтер.

*2-мысал. Бір айнымалысы бар функцияның минимумы*

 $f(x) := x^4 + 5 \cdot x^3 - 10 \cdot x$  $x := -1$ Minimize $(f, x) = -3.552$  $x := 1$ Minimize $(f, x) = 0.746$ 

3-мысал. Бір айнымалысы бар функцияның максимумы

$$
f(x) := x4 + 5 \cdot x3 - 10 \cdot x
$$
  
x := 1  
Maximize(f, x) = -0.944  
x := -10  
Maximize(f, x) = 1

#### **Шартты экстремум**

Шартты экстремум есептерінде минимизация жəне максимизация функциялары есептелу блогына қосылу керек, яғни Given кілттік сөзін қолданамыз. Given мен экстремумды іздеу функциясы арасында булево операторлары көмегімен логикалық өрнектер (теңдеулер, теңсіздіктер) жазылады. Мысалы:

*4-мысал. Функцияның шартты экстремумдарын іздеу*

 $f(x) := x<sup>4</sup> + 5 \cdot x<sup>3</sup> - 10 \cdot x$  $x := 1$ Given  $-5 < x < -2$ Minimize $(f, x) = -3.552$  $x := 1$ Given  $x > 0$ Minimize $(f, x) = 0.746$  $x:=-10$ Given  $-3 < x < 0$ Maximize( $f$ , x) = -0.944